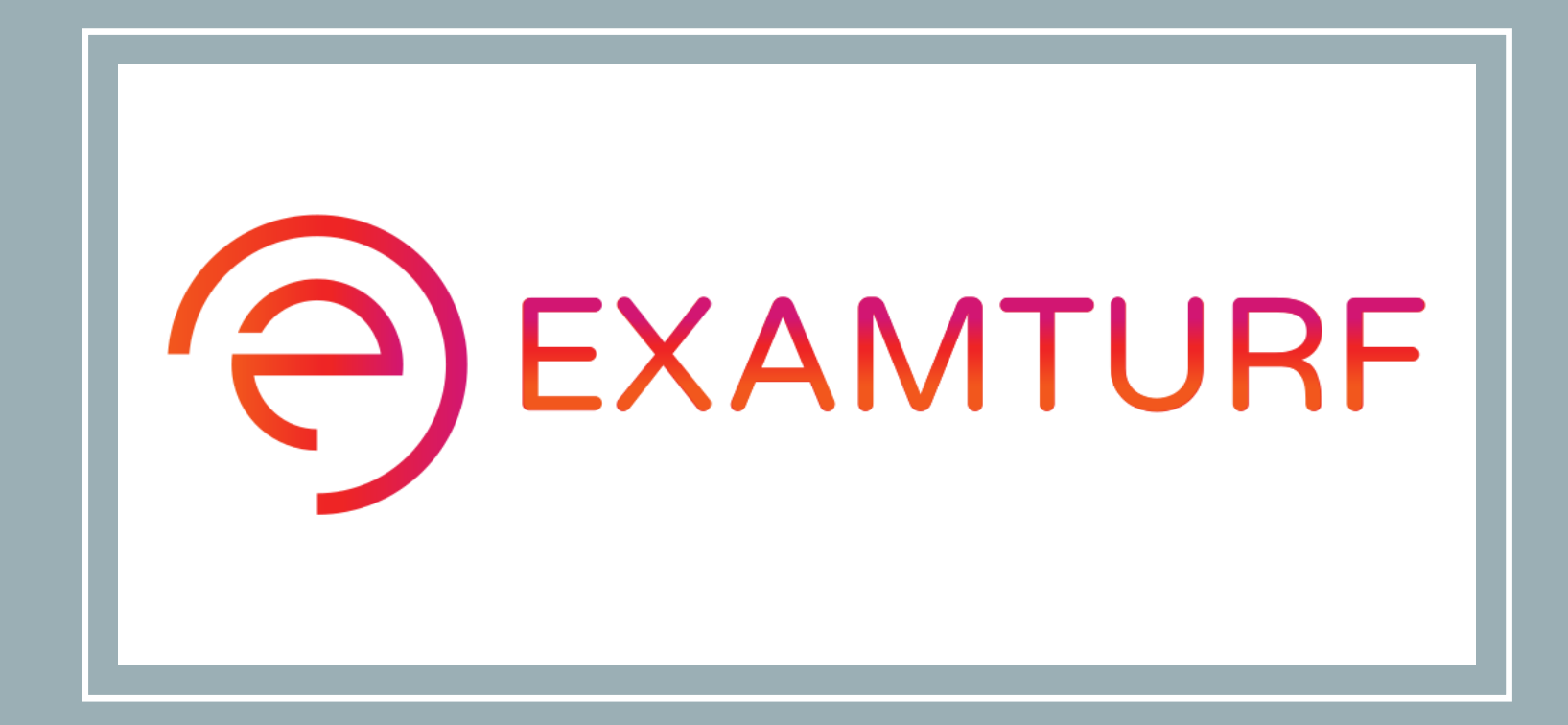

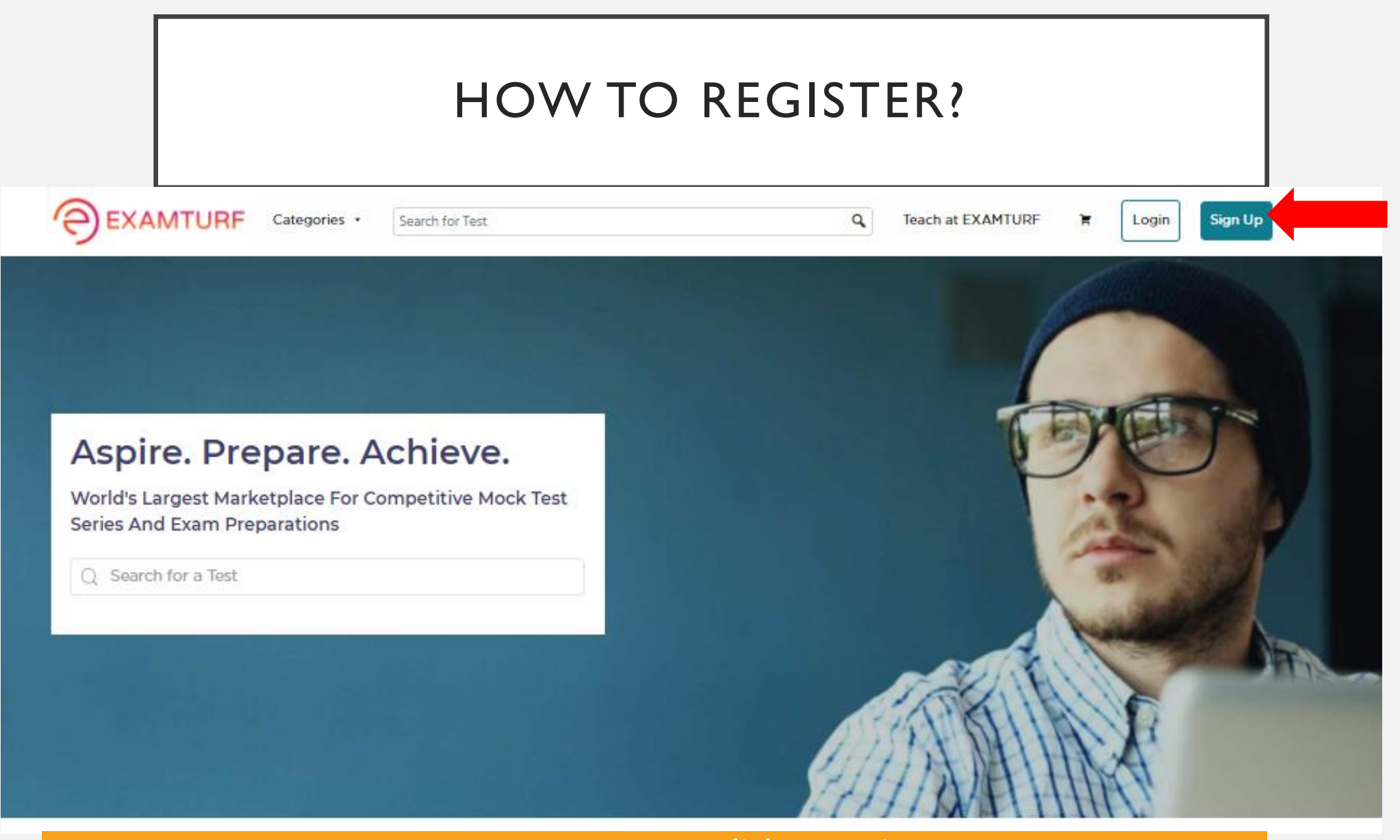

<https://www.examturf.com/> click -Sign up

# **Create New Account**

Register yourself to manage your account.

# **Name**

A PQR Email □ pqr@gmail.com Password  $............$ Register

Fill in the details and click to Register

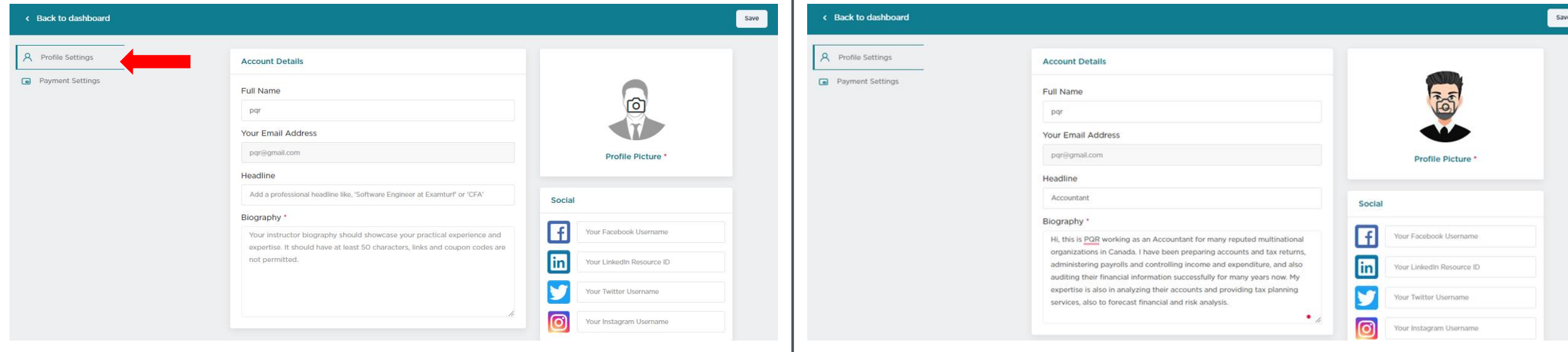

Fill in the details i.e., **Profile Settings** e.g.-as shown on the right-hand side

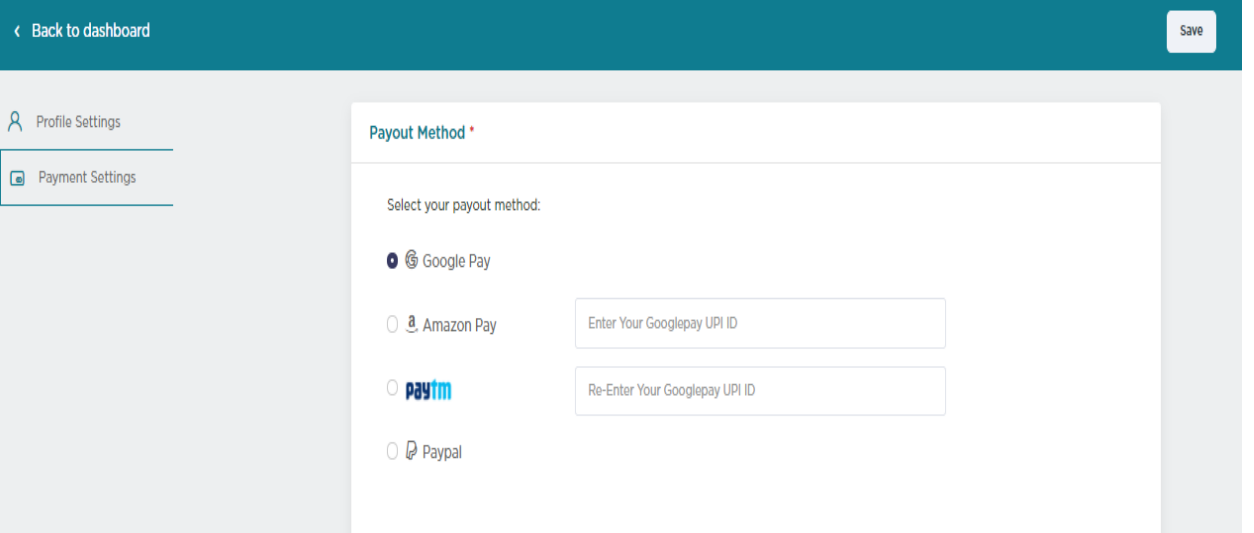

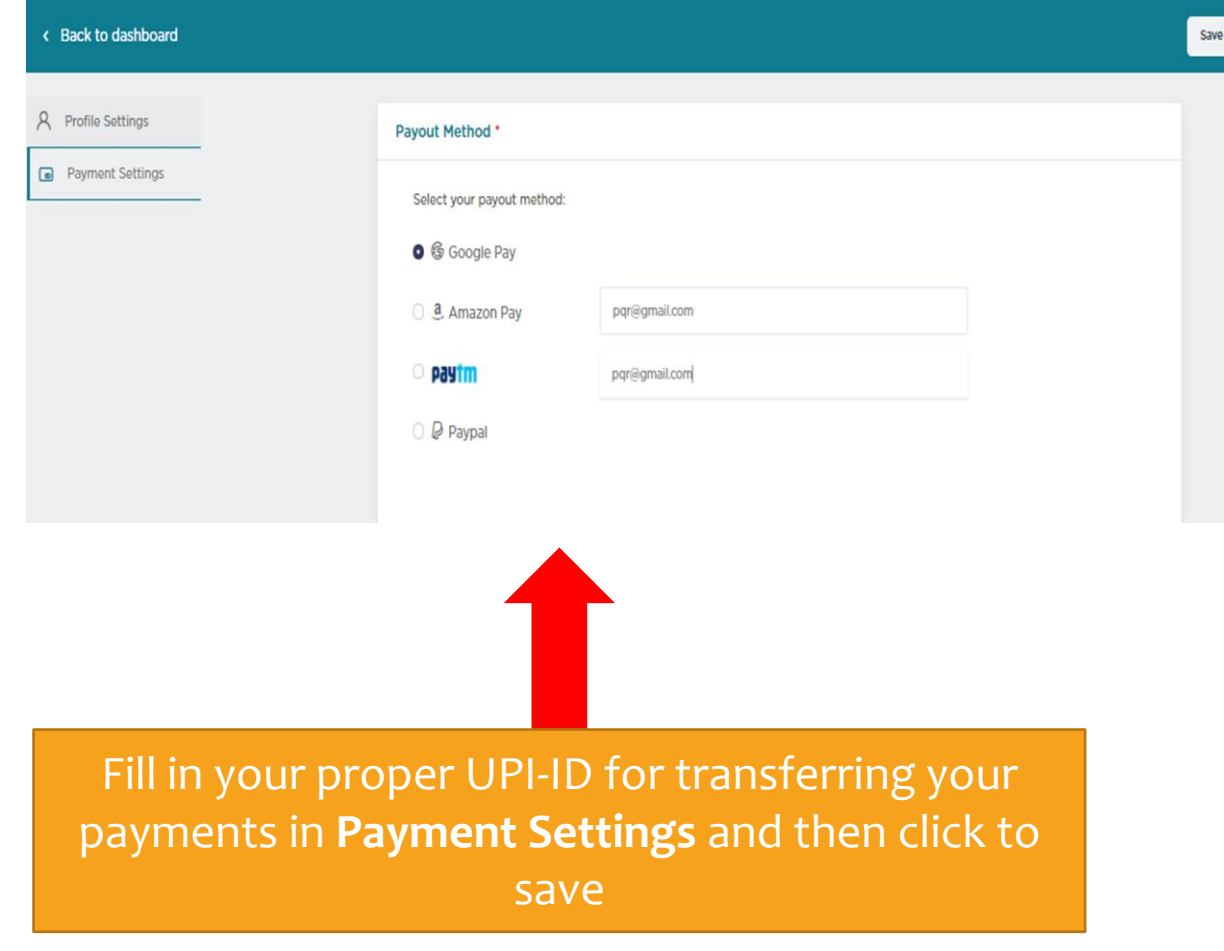

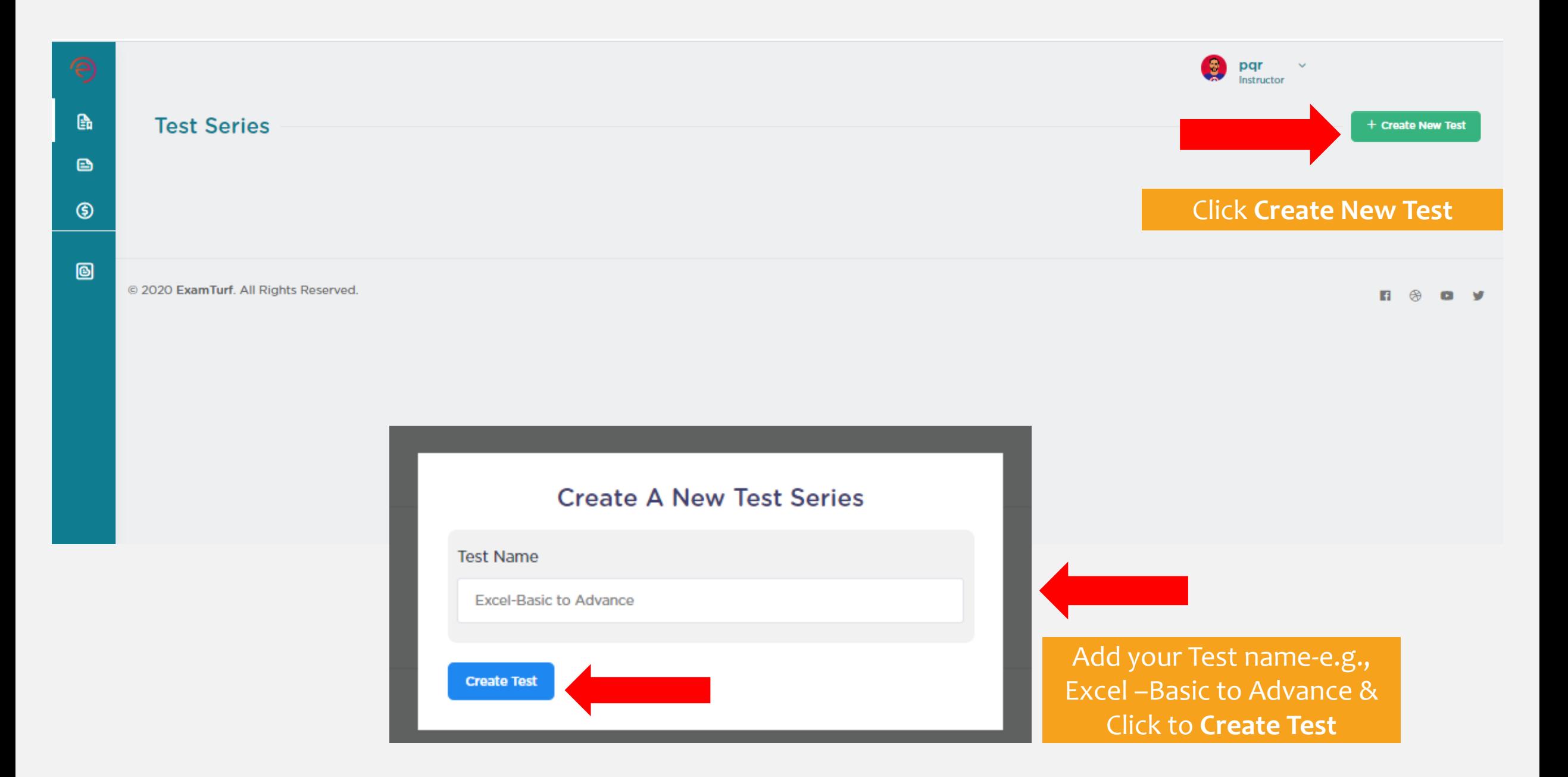

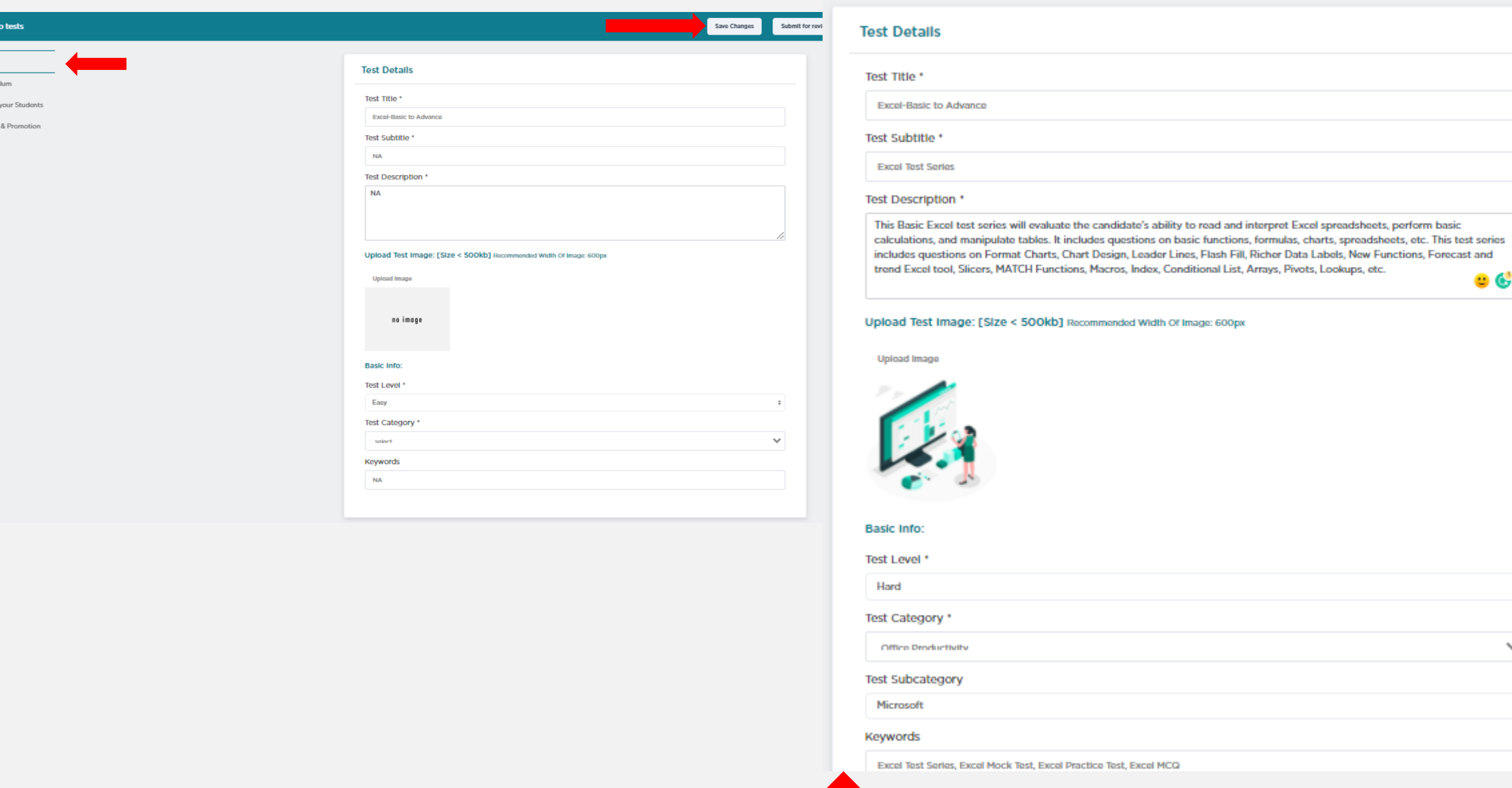

 $\bullet$ 

 $\ddot{\tau}$ 

 $\checkmark$ 

 $\div$ 

Fill in the **Basic Details** e.g., as shown on right-hand side and click to **save changes**

< Back to  $\underline{\mathsf{u}}$  Basic  $\sum$  Curricu A Target  $\boxed{5}$  Pricing

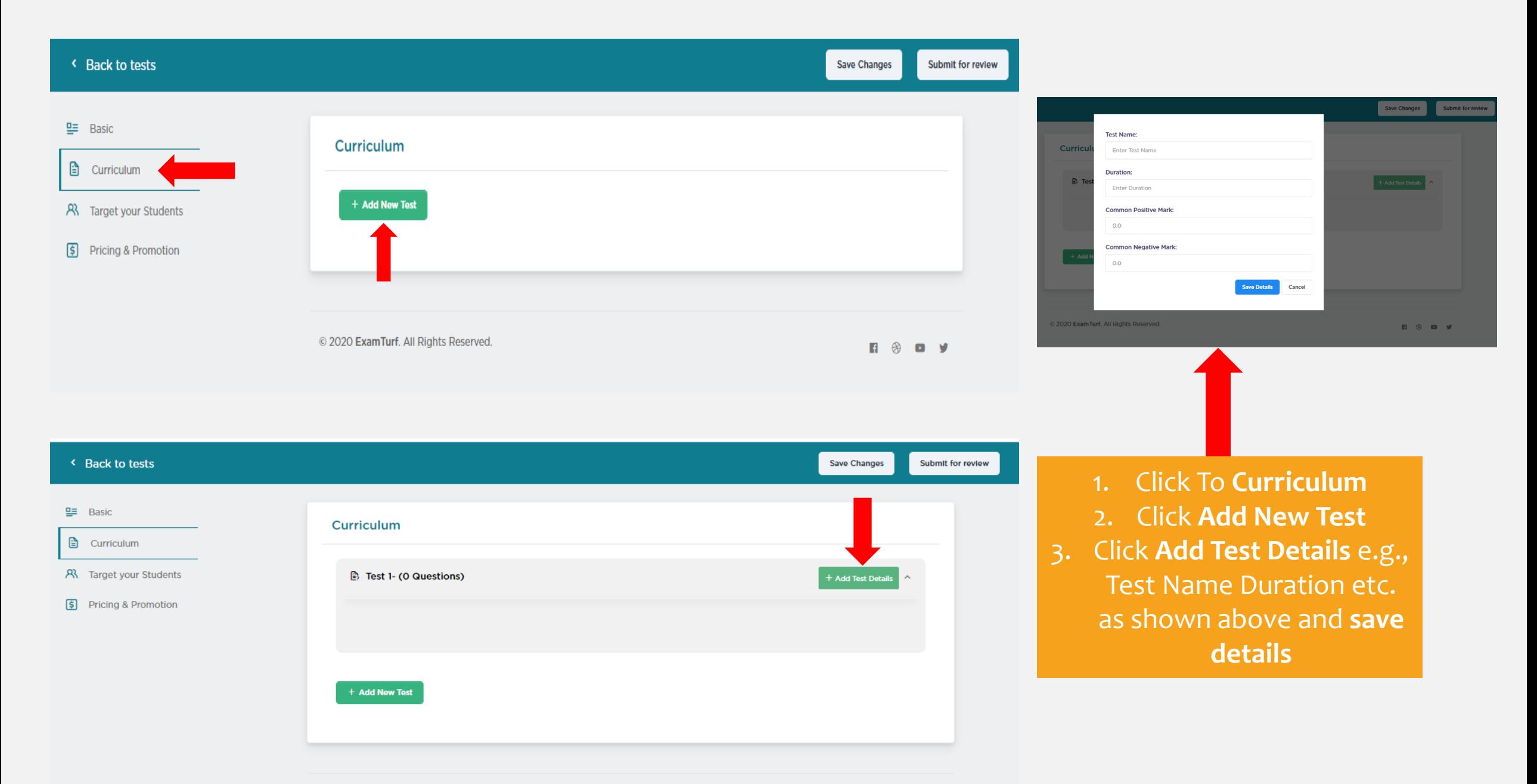

@ 2020 ExamTurf. All Rights Reserved.

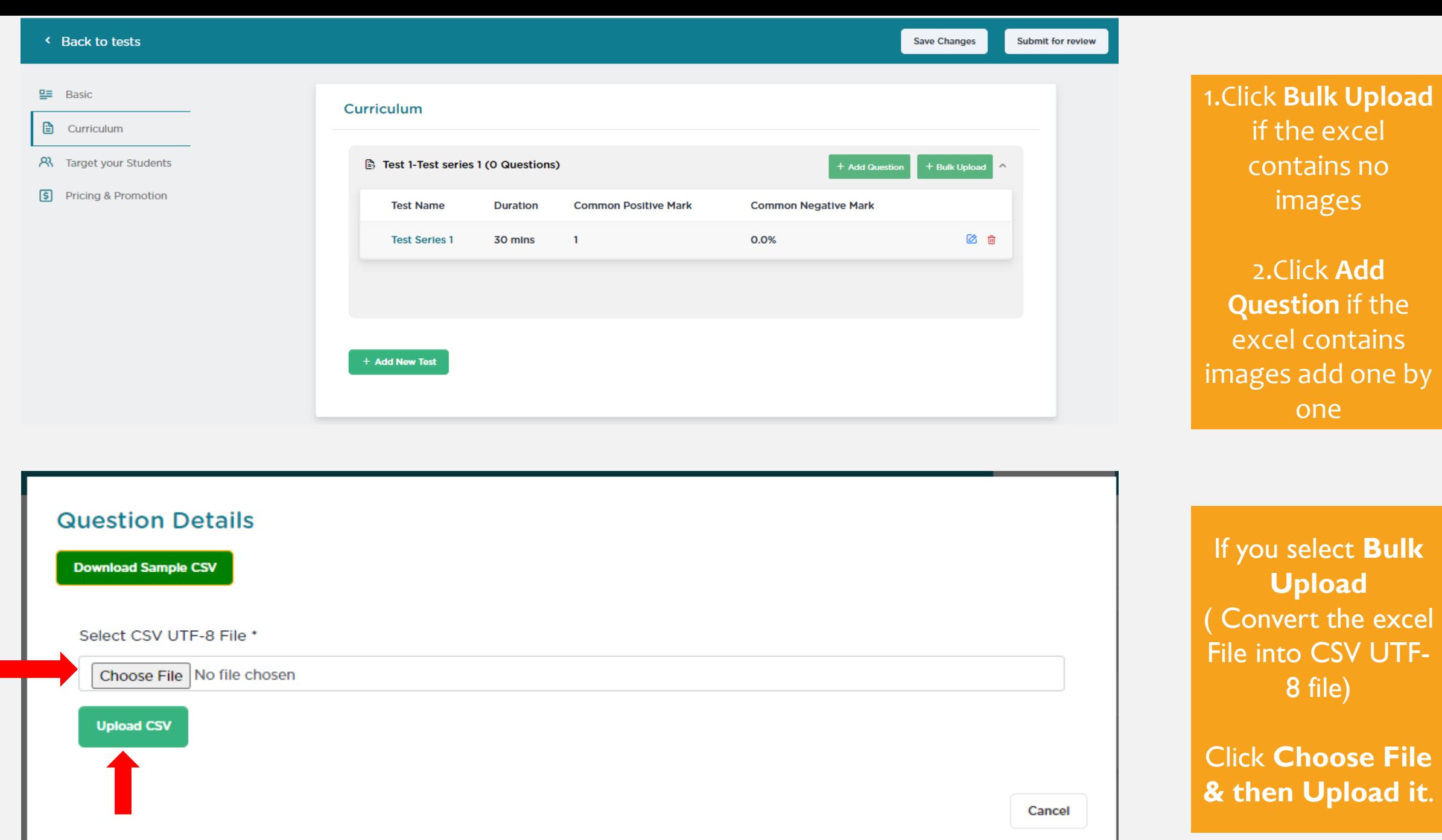

#### 19 Q. What is the extension of saved file in MS Excel?

#### **Options**

Option 1:(A) .xls #Correct Answer Option 2:(B) .xks Option 3 :(C) .xos Option 4 :(D) .xbs

Correct Option - 1

#### **Solution**

.xls

#### 20 Q. Which command is used to close the window of Excel?

### **Options**

Option 1:(A) Alt+ F4 #Correct Answer Option 2 : (B) Ctrl + W Option 3 :(C) Ctrl +R Option 4 : (D) Ctrl+ C

Correct Option - 1

**Solution** 

Alt+F4

**Save Correct Questions** 

Once the File is uploaded Click to Save **Correct Questions and the questions will** appear as shown on right-hand side

## Curriculum

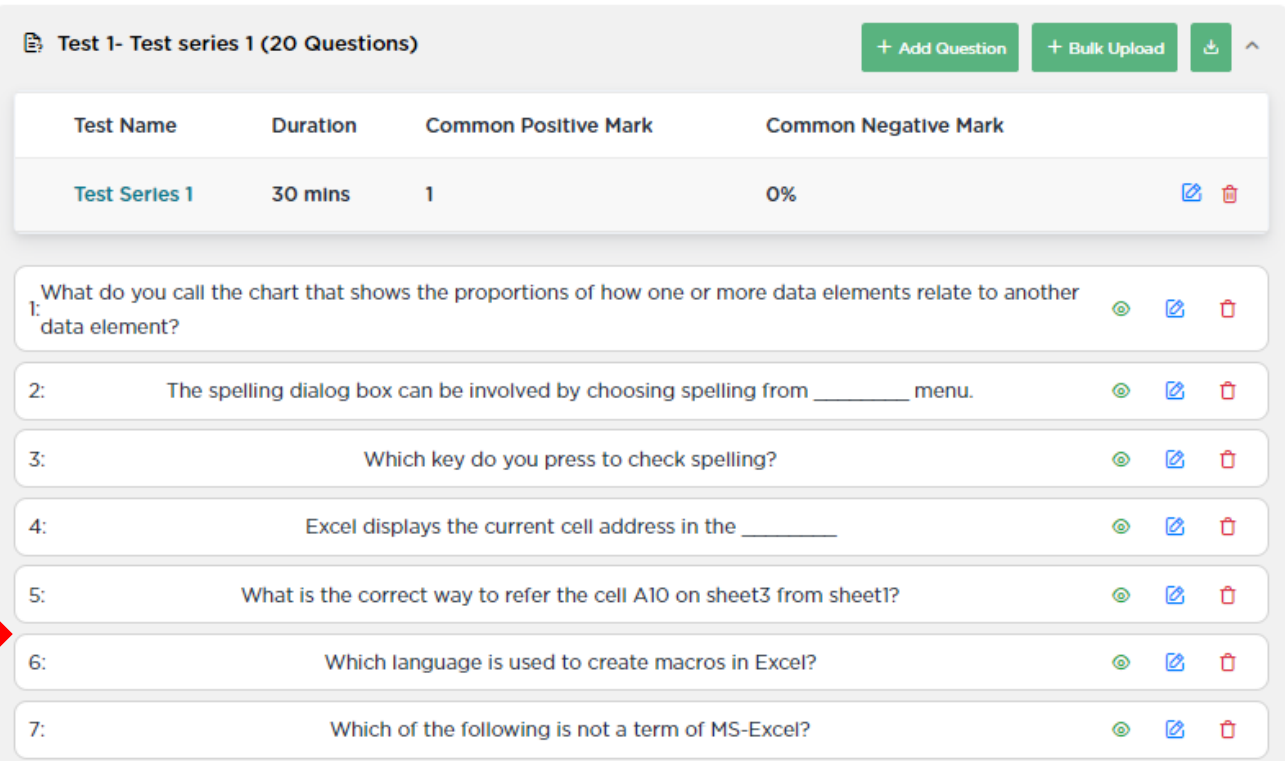

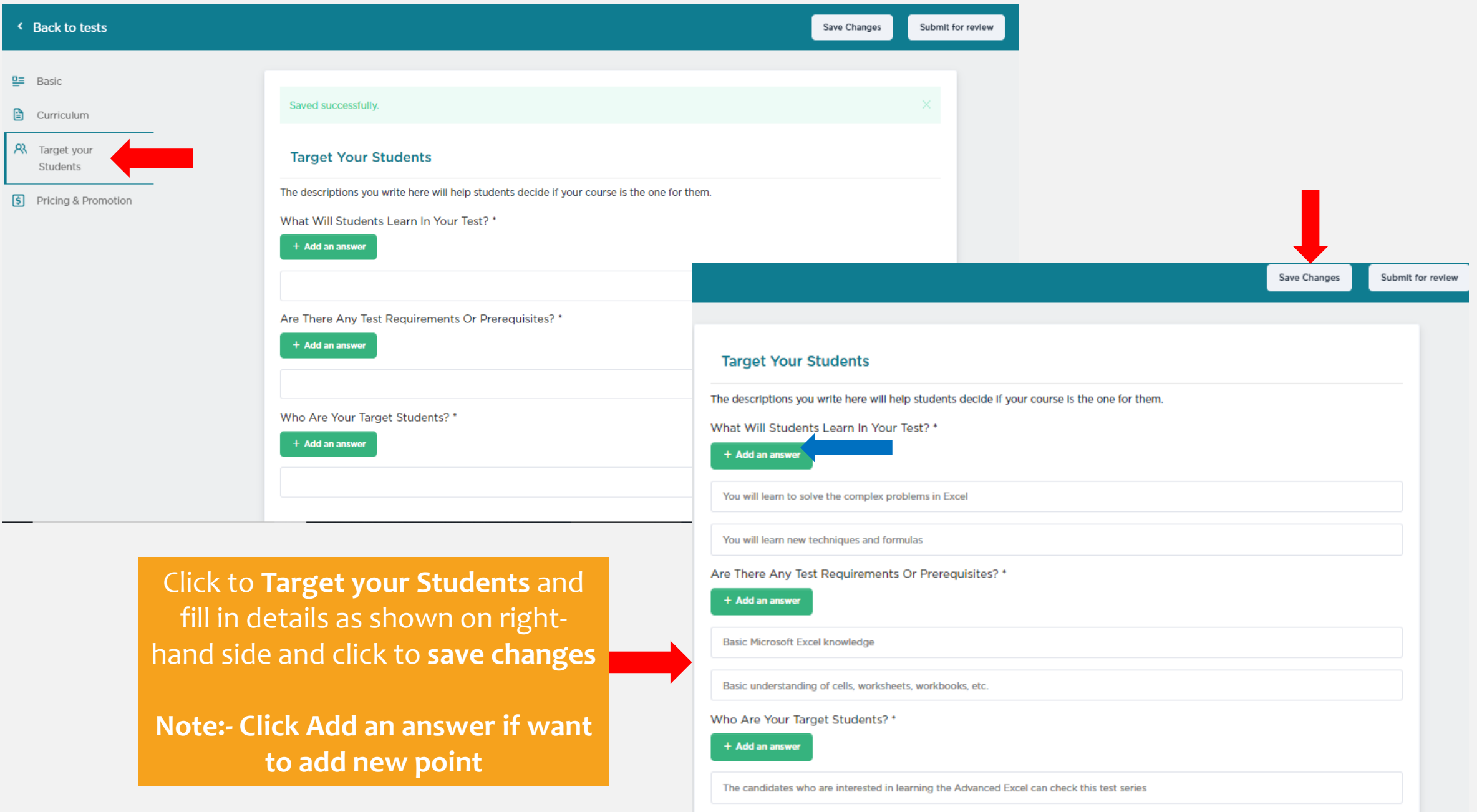

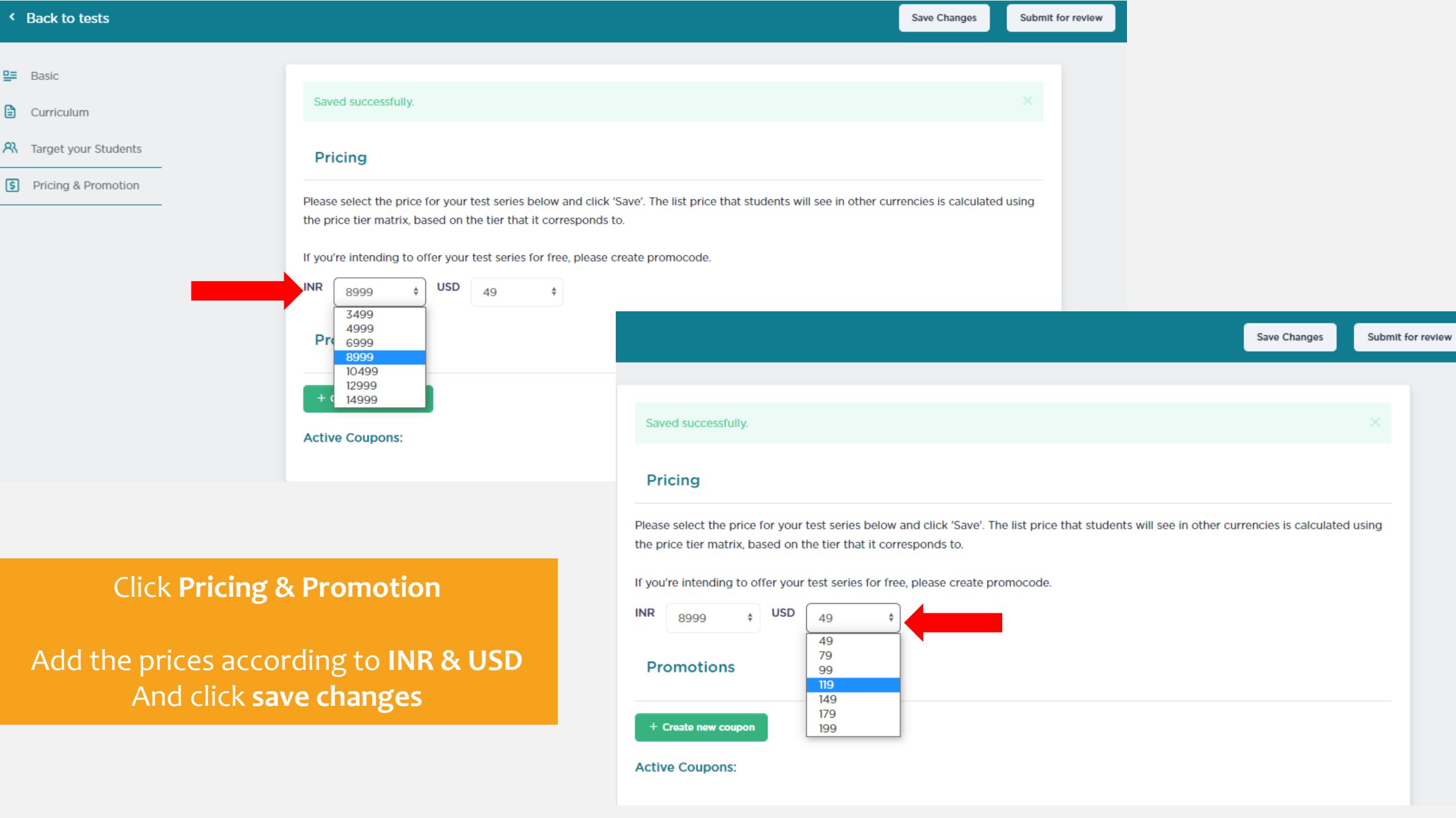

×.

8999

## **Pricing**

**INR** 

Please select the price for your test series below and click 'Save'. The list price that students will see in other currencies is calculated using the price tier matrix, based on the tier that it corresponds to.

If you're intending to offer your test series for free, please create promocode.

 $\div$ 

119

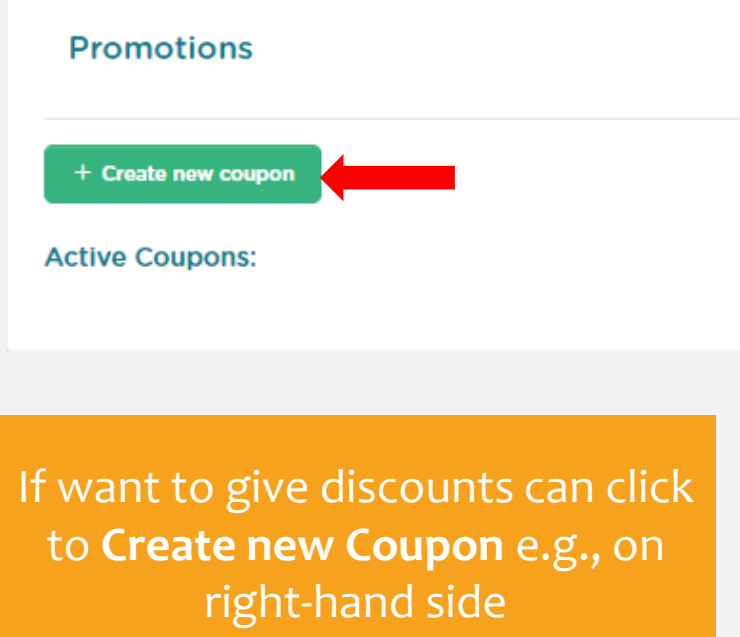

 $\frac{1}{2}$  USD

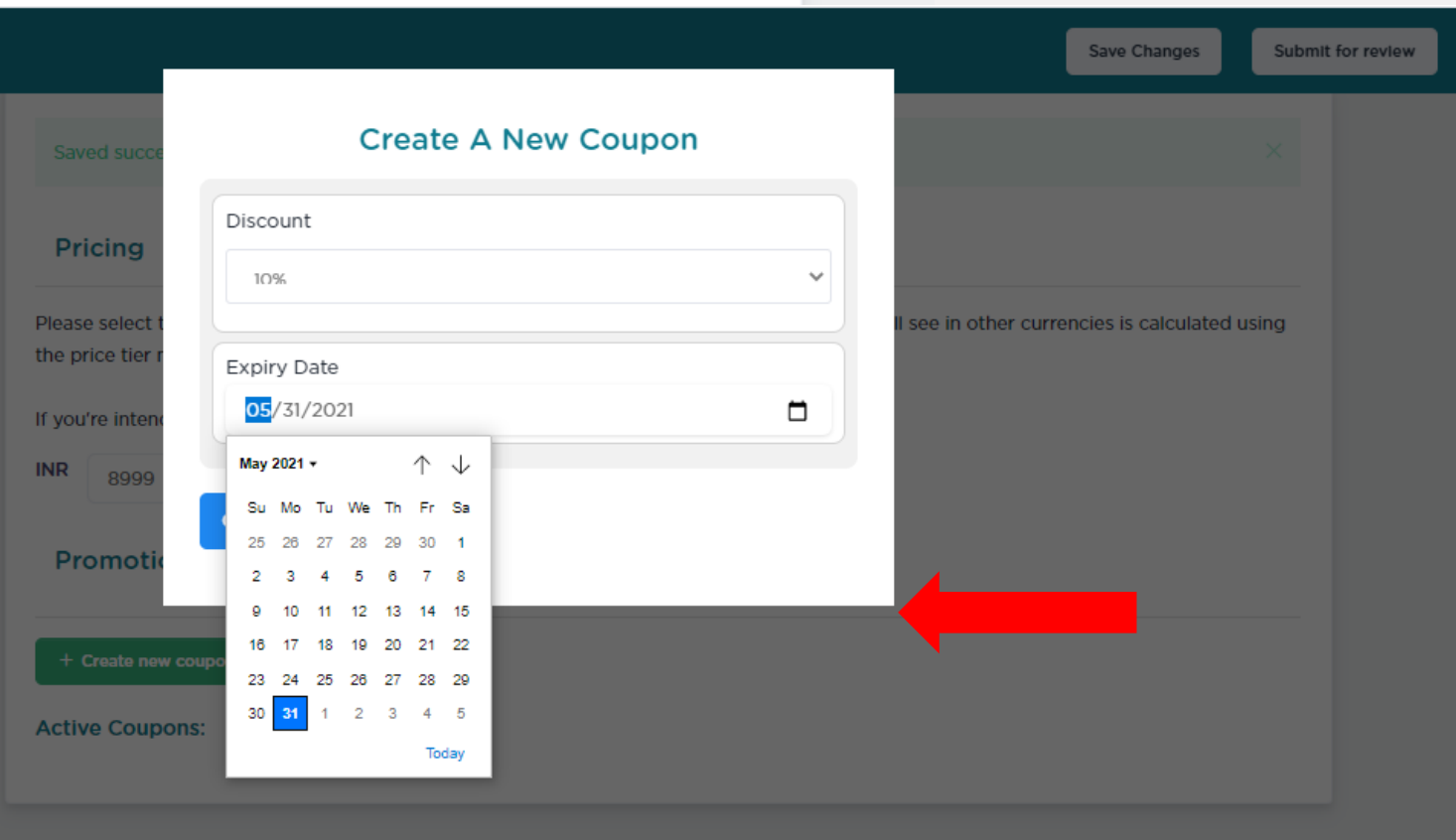

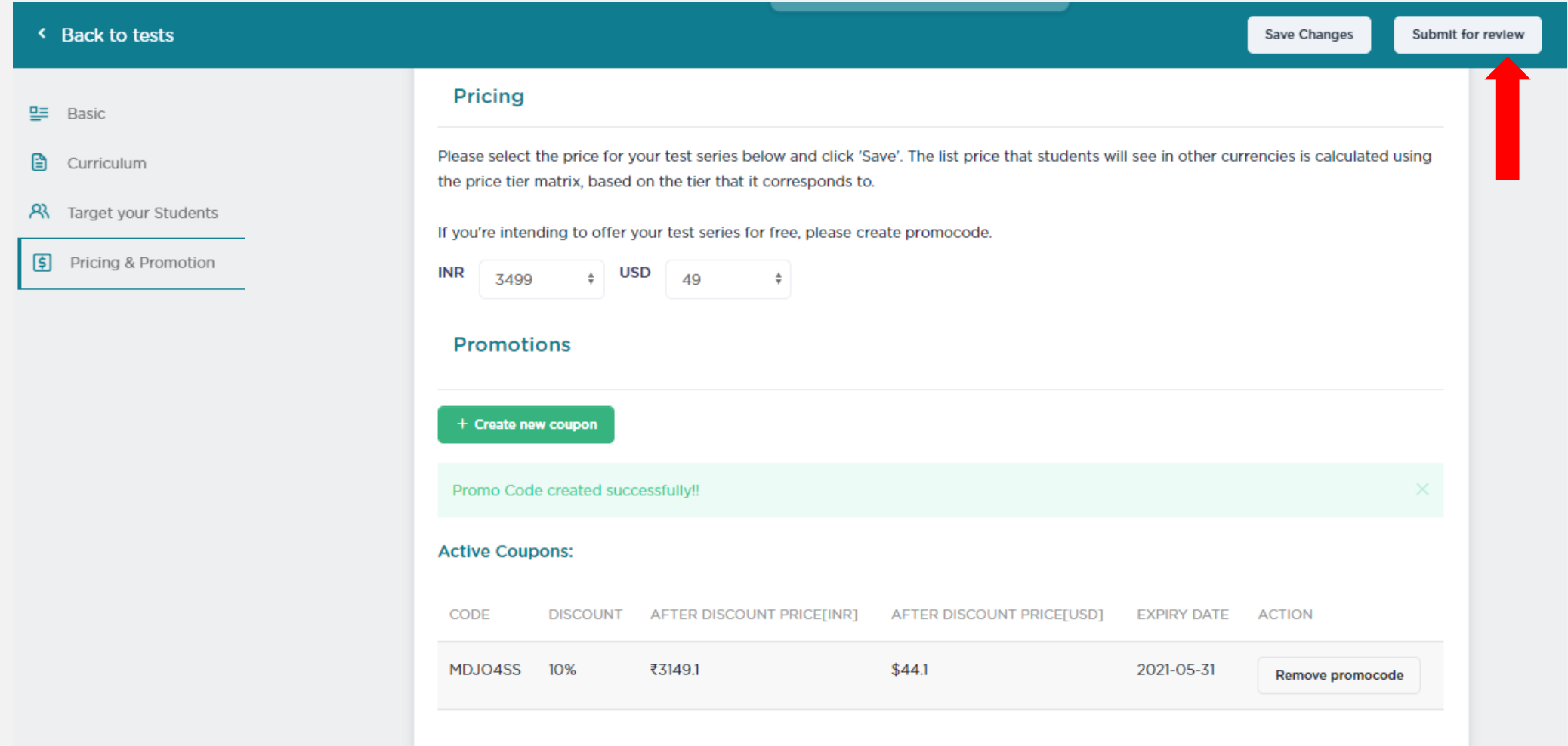

Once the Code is Created **Click Submit to review** so that your test goes for approval.

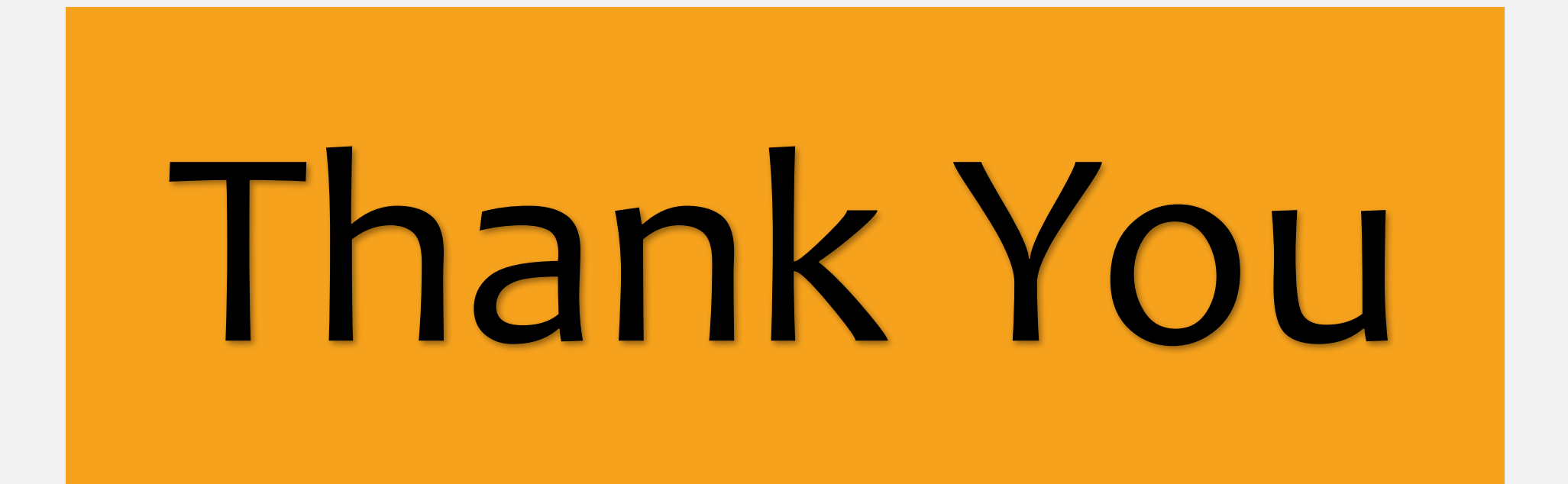